# **Podat VK sázky**

Okno "Podat VK sázky" je zobrazeno jen v případě, že je sázka ve Výchozím kurzu podána přes okno "Kalkulovaný VK". Umožňuje vám měnit parametry sázky, jako jsou částka pro VK sázku a výše kurzu pro VK sázku. **Jakmile je VK sázka jednou potvrzena, nemůže být zrušena**.

Když je okno svinuté v Hlavním okně, ukazuje ve své horní liště počet VK sázek, které čekají na potvrzení. Rozvinuté okno zobrazuje všechny VK sázky čekající na potvrzení.

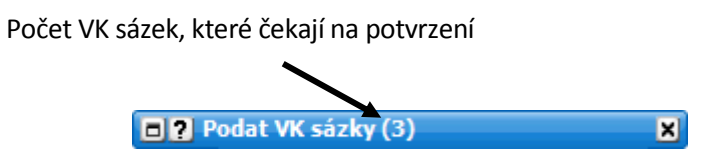

*Dokované a svinuté okno Podat VK sázky*

# **Limit Výchozího kurzu**

Nastavení kurzu v okně "Podat VK sázky" se liší od podávání normálních sázek v tom, že pro Back sázku určujete minimální kurz, který jste ochotni akceptovat, a pro Lay sázku kurz maximální. Pokud bude Výchozí kurz Betfairu menší, než vámi stanovený kurz pro Back nebo naopak větší, než vámi stanovený kurz pro Lay, sázka při startu události nebude podána. Pokud ovšem Výchozí kurzy splní vaše požadavky, budou při startu události uzavřeny ve VK kurzu. Pokud je VK kurz v limitu, který jste zvolili, budou podané sázky uzavírány na základě pořadí ve frontě, tj. první podaná VK sázka v daném kurzu bude obsloužena jako první, atd. To znamená, že mohou zůstat sázky zcela neuzavřené nebo uzavřené jen zčásti.

Pokud je sázka podána, mohou se měnit minimální/maximální požadavky na kurz pro danou sázku kdykoliv před začátkem události.

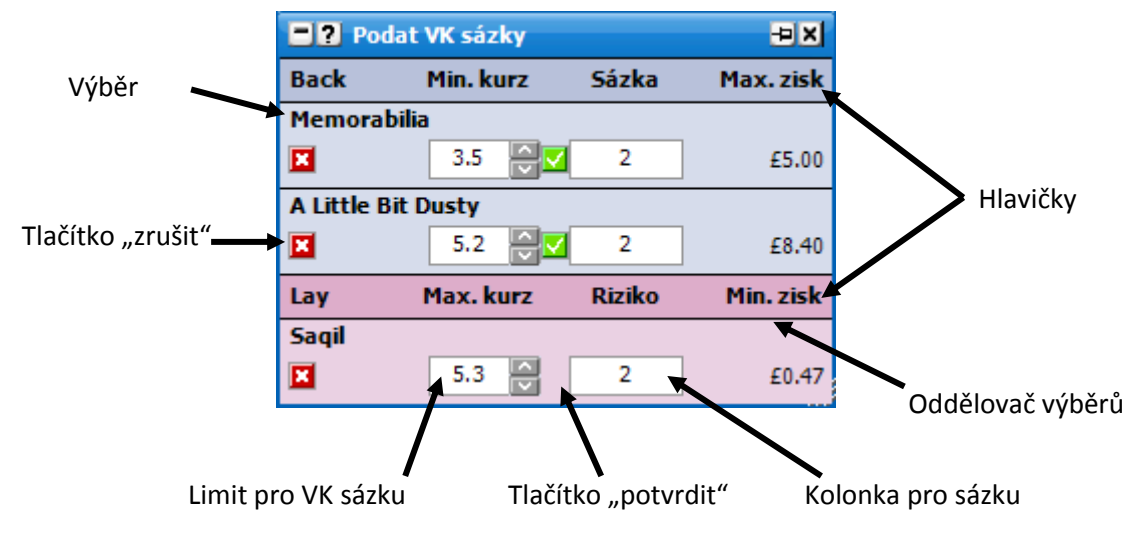

*Nedokované okno Podat VK sázky*

# **Změna kurzu**

Pro změnu limitu kurzu jednotlivých VK sázek můžete:

- Kliknout na kolonku pro kurz a vypsat kurz nový.  $\bullet$
- Kliknout na kolonku pro kurz a použít šipky nahoru/dolů na vaší klávesnici.  $\bullet$
- $\bullet$ Kliknout na kolonku pro kurz a použít šipky nahoru/dolů vedle kolonky pro limit VK kurzu.
- $\bullet$ Kliknout pravým tlačítkem na kolonku limitu pro VK sázku. Tato akce otevře menu s kurzem, kde bude zobrazen aktuální kurz a 10 dalších kurzů směrem nahoru i dolů. Stejně tak budou zobrazeny extrémní kurzy, tj. 1.01 a 1000. Kliknutím na požadovaný kurz levým tlačítkem jej změníte. Pokud kliknete na požadovaný kurz pravým tlačítkem, ihned tím potvrdíte VK sázku v tomto kurzu, což odstraňuje nutnost následně klikat na tlačítko pro potvrzení VK sázky.

# **Změna sázky**

Pro změnu velikosti VK sázky můžete kliknout do kolonky pro sázku a vypsat velikost novou.

Další možnost je kliknout na kolonku pro sázku pravým tlačítkem, což otevře menu s vašimi přednastavenými sázkami. Levým tlačítkem si vyberete požadovanou sázku. Pokud na požadovanou sázku kliknete pravým tlačítkem, ihned tím tuto VK sázku potvrdíte, čímž odpadá nutnost následně klikat na tlačítko pro potvrzení.

Pro potvrzení VK sázky klikněte na tlačítko "Potvrdit" a pro zrušení klikněte na tlačítko "Zrušit".

Pokud máte otevřeny dva nebo více trhů a přepnete mezi nimi, všechny nepotvrzené VK sázky v okně "Podat VK sázky" budou automaticky zrušeny.

#### **Další informace**

Pro více detailů, jako například vliv odstoupených koní na VK sázky, si prosím přečtěte část číslo 10 v pravidlech a podmínkách Betfairu [Betfair's Rules and](http://content.betfair.com/aboutus/?sWhichKey=Rules%20and%20Regulations&product=exchange&brand=betfair®ion=GBR&locale=en) Regulations.

# **Volby v menu**

Kliknutí pravým tlačítkem myši na horní lištu okna otevře následující menu:

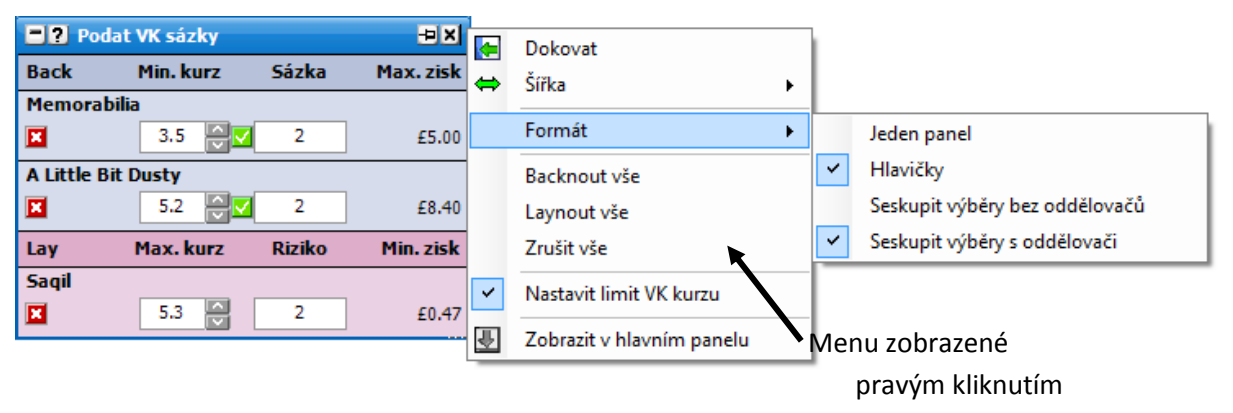

*Nedokované okno Podat sázky se zobrazeným menu*

- **Formát:**
	- **Jeden panel** zapne/vypne zobrazení Back a Lay sázek v jednom panelu namísto  $\bullet$ dvou oddělených sekcí.
	- **Hlavičky** zapne/vypne hlavičky.
	- **Seskupit výběry bez oddělovačů** seskupí stejné výběry bez oddělovačů (pořadí záleží na typu řazení zvoleném v Ladder/Grid rozhraní).
	- **Seskupit výběry s oddělovači** seskupí stejné výběry s oddělovači (pořadí záleží na typu řazení zvoleném v Ladder/Grid rozhraní).
- Backnout vše do okna "Podat VK sázky" se umístí Back sázky v aktuálních VK kurzech na  $\bullet$ všechny výběry otevřeného trhu. Použita bude vaše výchozí přednastavená sázka.
- Laynout vše do okna "Podat VK sázky" se umístí Lay sázky v aktuálních VK kurzech na  $\bullet$ všechny výběry otevřeného trhu. Použita bude vaše výchozí přednastavená sázka.
- **Zrušit vše** všechny VK sázky čekající na potvrzení budou zrušeny.
- **Nastavit limit VK kurzu** zapne/vypne zadávání limitu pro VK sázky. Pokud je vypnuto, VK  $\bullet$ sázka se uzavře bez ohledu na potvrzování. Pokud je zapnuto, můžete nastavit minimální limity pro Back VK sázku a maximální limity pro Lay VK sázku.